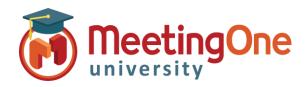

## Click&Meet Q&A Sessions

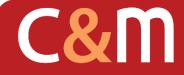

## Click&Meet

**Q&A Sessions** 

click&meet

Manage Orderly Q&A Sessions visually from the Click&Meet interface, by showing who has a question and in what order they requested to speak.

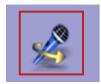

**Open Floor Request Mode** – Open the floor for participants to request the floor to speak.

- Audio prompt will announce floor request mode has been activated and participants will be prompted to press \*# on their phone's keypad to request the floor or cancel their floor request
- o You can now open the floor request panel on the right hand side of the Click&Meet interface
- o Participants who wish to speak will show in red for first request and pink for the next people to request
- \*Next Participant: grants next participant in queue permission to speak and unmutes them
- \*Pause Open Floor: mutes current participant with speaking rights, and awaits the **Next Participant** command to move on to next participant requesting the floor.
- \*Stop Open Floor: ends Floor Request mode

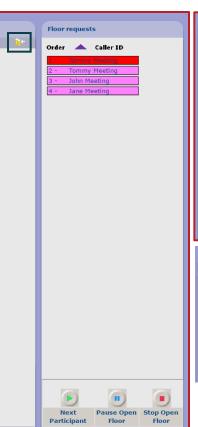

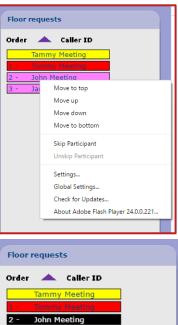

Jane Meeting

Participants are listed in the order they requested the floor and the color indicates their status

Yellow: Current speaker **Red:** Next to have requested the floor Pink: In queue (line) Black: Indicates the participant was Skipped by the host.

You can control the floor using the Right Click options or the options at the bottom of the screen.